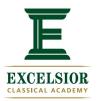

## Instructions for Reviewing Excelsior's School Improvement Plan in NCStar

Step 1: Go to www.indistar.org

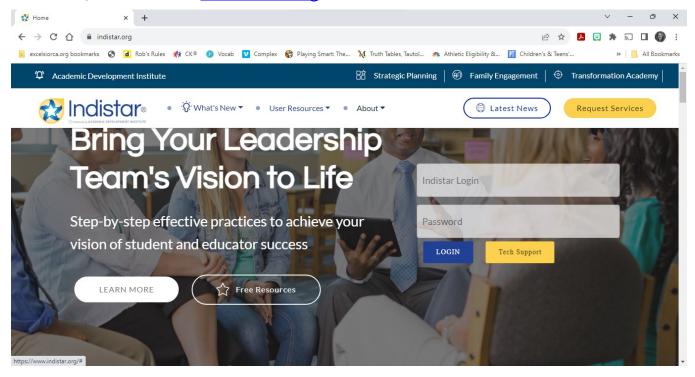

Step 2: Enter Excelsior Guest Login: GuestS17731 and Password: GuestS17731

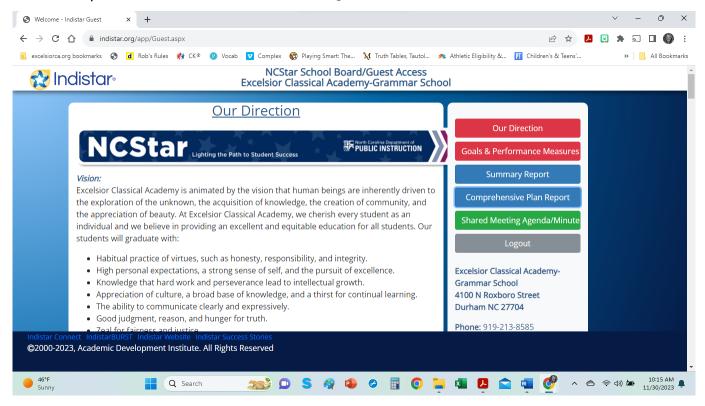

Step 3: Click Comprehensive Plan Report to review the plan